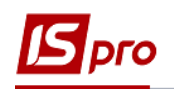

## **Работа с платежными документами в Клиент-банке**

Работа с платежными документами происходит в подсистеме **Управление финансовыми расчетами / Учет денежных средств / Расчетные и валютные счета** в модуле **Клиент-банк.**

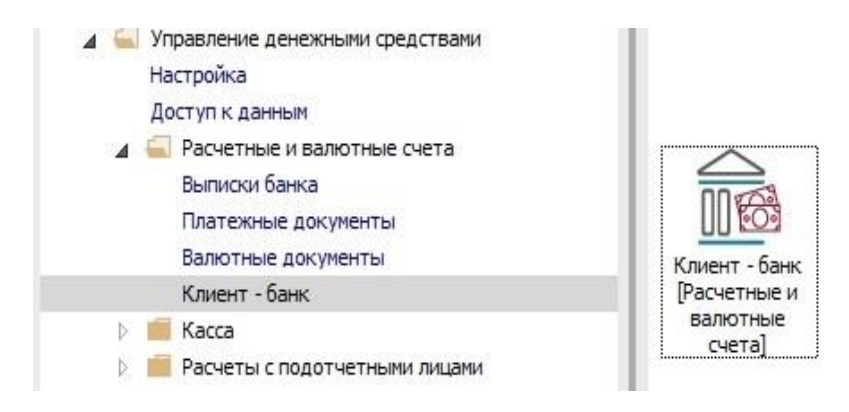

## **Обработка входящих данных**

Основанием для заполнения закладки **Входящие** в программе **IS-pro** является банковская выписка. Из банковской программы **Клиент-банк** формируется внешний файл, который является файлом-источником.

Данные из этого файла импортируются на закладку **Входящие** по пункту меню **Реестр / Обновить** или комбинации клавиш **Ctrl + F2.** Далее:

**1** Нажать на папку в конце строки **Путь к файлу входящих.**

**2** Открывается окно **Выбор файла.**

**3** Выбрать путь к каталогу (в нашем случае он называется **Import**).

**4** Выбрать необходимый файл.

**5** Нажать кнопку **Открыть.**

**6** Нажмите кнопку **ОК.**

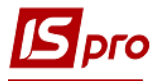

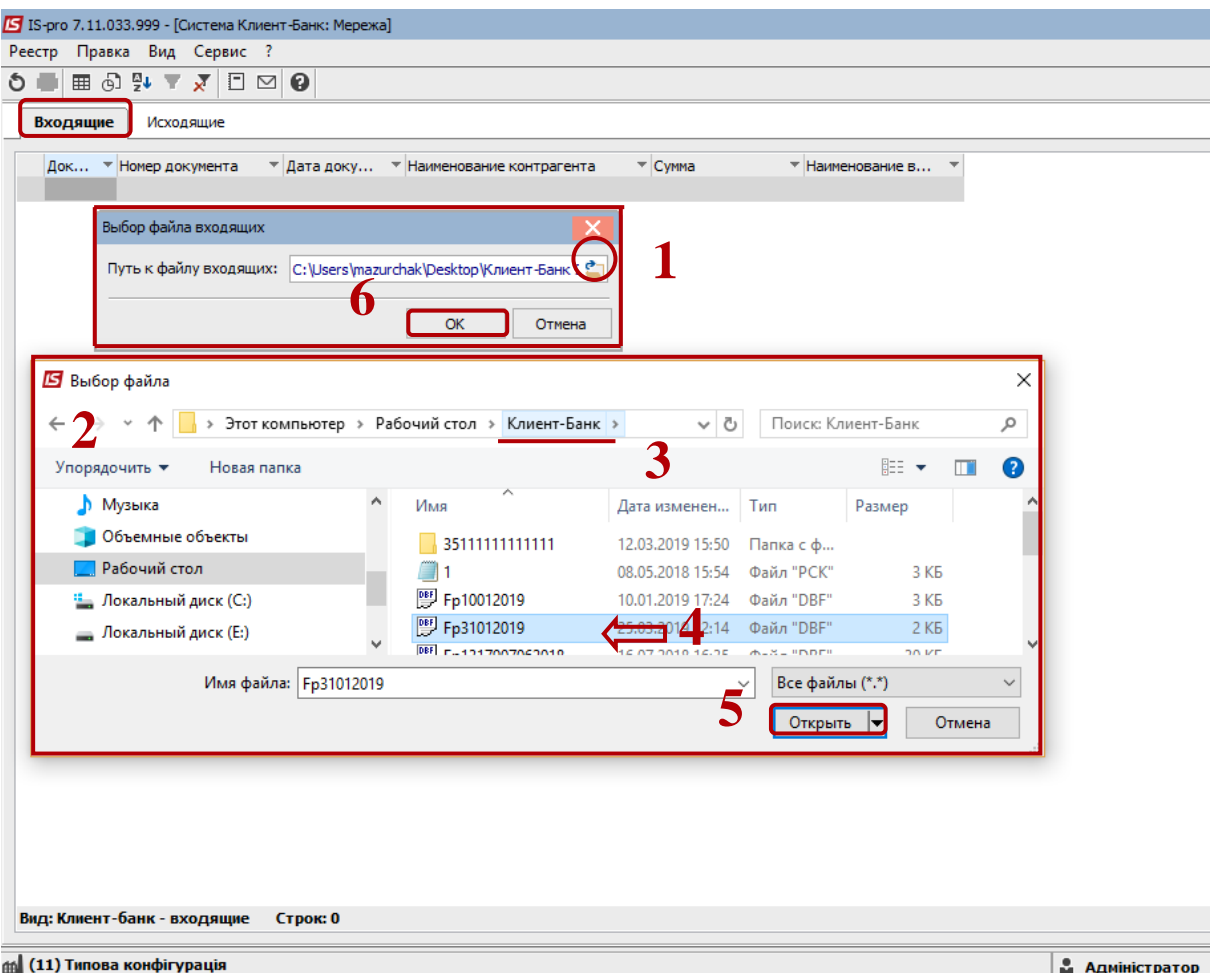

На закладке появятся документы, импортируемые из программы клиент-банка. Далее необходимо обработать документы.

**7** По пункту меню **Правка / Отметить все** выделить все документы.

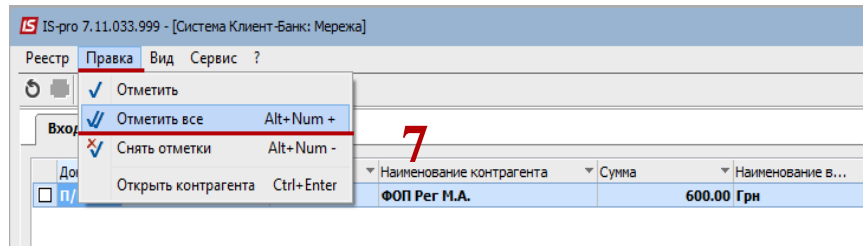

 **8** Провести обработку документов по пункту меню **Реестр/ Обработать входящие.** После обработки документы попадают в модуль **Банковские выписки.**

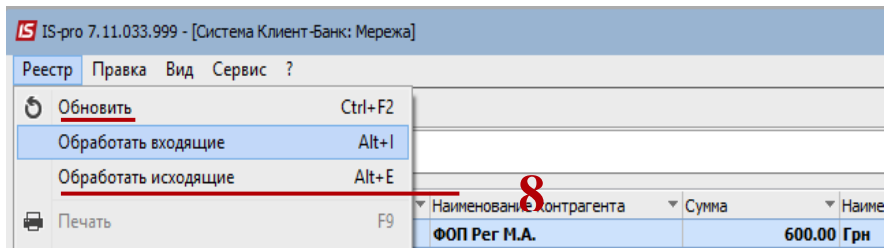

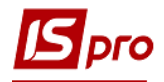

 Если обработка одного файла проводилась несколько раз, в реестре такие документы, импортируемые повторно, отобразятся жирным черным шрифтом, то есть такие уже существуют в системе. При необходимости такие документы можно удалить.

## **Обработка исходящих данных**

Чтобы сделать **экспорт** платежных документов в программу **Клиент-банк** выполнить следующие действия:

**9** Перейти на закладку **Исходящие.**

**10** В поле **Счет** выбрать расчетный счет.

**11** Отметить документы.

**12** По пункту меню **Реестр / Обработать исходящие** или по комбинации клавиш

 $Alt + E$  откроется новое окно.

**13** Выбрать необходимый каталог.

**14** Нажать кнопку **ОК.**

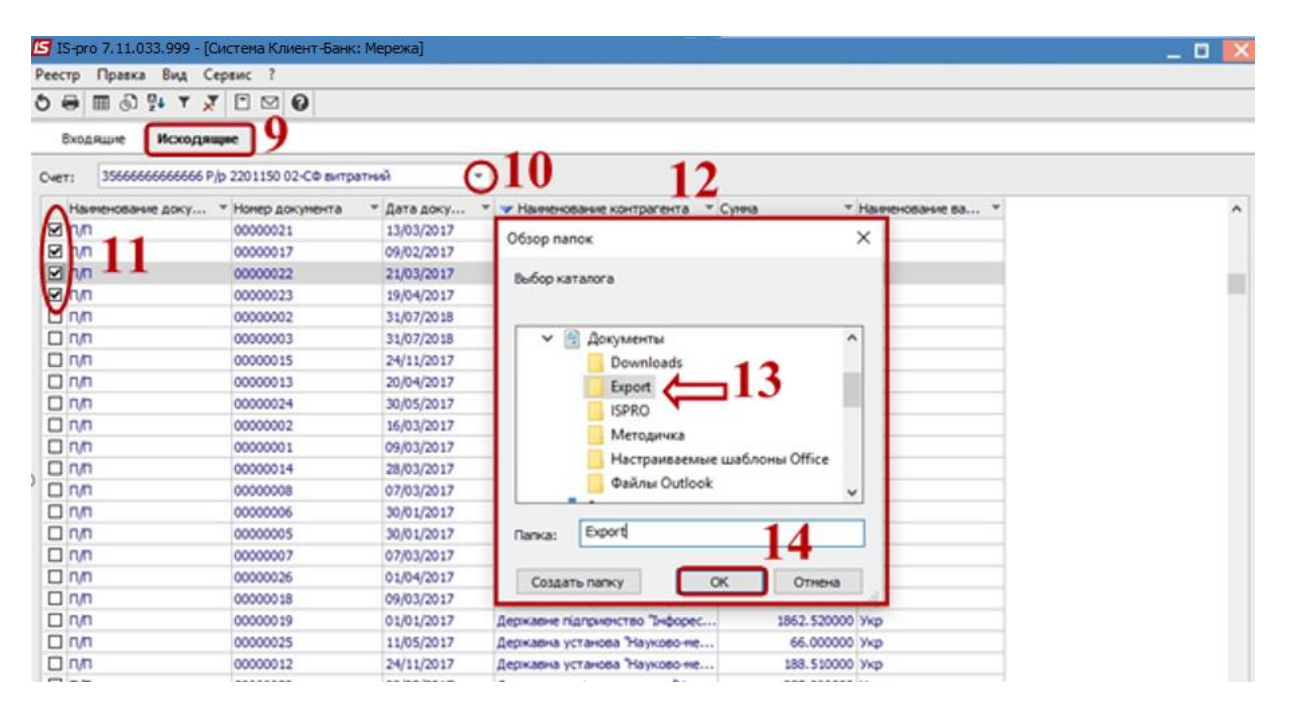

В результате документы экспортируются в указанный каталог.